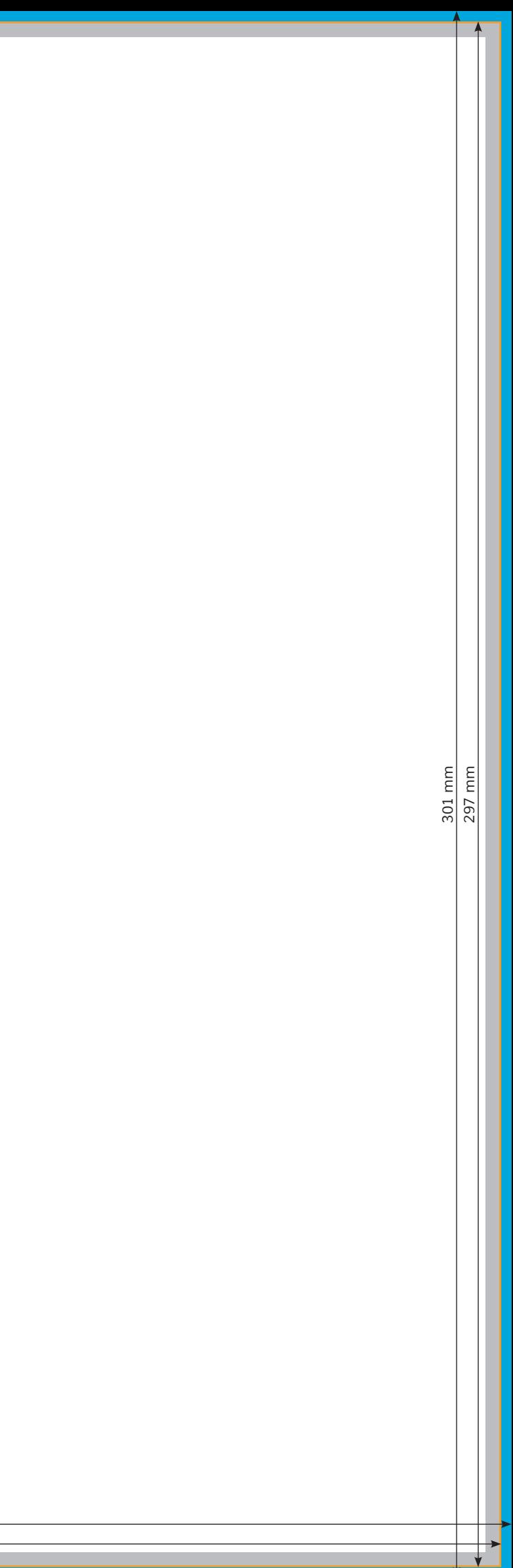

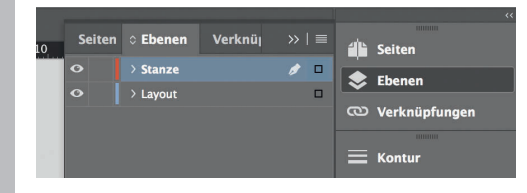

- *Lege zwei Ebenen mit InDesign an (Stanze und Layout): › In Ebene "Stanze" legst du unsere Druckvorlage*
- *(Ebene ausblenden, sobald du*
- *das Druck-PDF erstellst)*
- *› In Ebene "Layout" erstellst du dein Design*

Datenformat *Endformat plus 2 mm Beschnitt umlaufend (entfällt bei der Weiterverarbeitung)*

Offenes Endformat *Format geschnitten und gestanzt*

Sicherheitsabstand *Offenes Endformat plus 3 mm Sicherheitsabstand nach innen*

╺